## **Creating and Submitting a Lab Report**

| Click on Lab Report<br>Click on Lab Report<br>the Table of Conten                                                                                                   |                                                                                                    | Lab Report Lab Introduction             | Your Lab Report will open in the<br>Main Content Space                 |
|----------------------------------------------------------------------------------------------------|----------------------------------------------------------------------------------------------------|-----------------------------------------|------------------------------------------------------------------------|
| 1. Lab Overview 2. Diodes 2. 1. Simulate: Explore the Behavior of a Diode 2. 2. Implement: Observing Diode Behavior 2.3. Exercise: Diode Measurements               |                                                                                                    |                                         |                                                                        |
| 2.4. Simulate: Diodes in a Clipper Circuit<br>2.5. Analysis<br>3. Diodes in a Half-Wave Rectifier<br>3.1. Exercise: Diodes in a Har-Wave Rectifier<br>4. Conclusion |                                                                                                    | Lab Overview     Diodes                 |                                                                        |
| Lab Report                                                                                                    | - Diodes                                                                                                    | Simulate: Explore the Behavior 1 a Diod | Click on + to expand the inline<br>assessment to view/edit your answer |
|                                                                                                    | 1-1 What is a diode?         A. A semiconducting device that allows current to flow in multiple directions.         B. A semiconducting device that allows current to flow in any direction.         C. A semiconducting device that allows current to flow in one direction but not the other.         D. A semiconducting device that allows current to flow in one directions. |                                         | **********************                                                 |
|                                                                                                    | SHELUT                                                                                                    | ssessments are 4                        | Enable                                                                 |

## **Creating and Submitting a Lab Report**

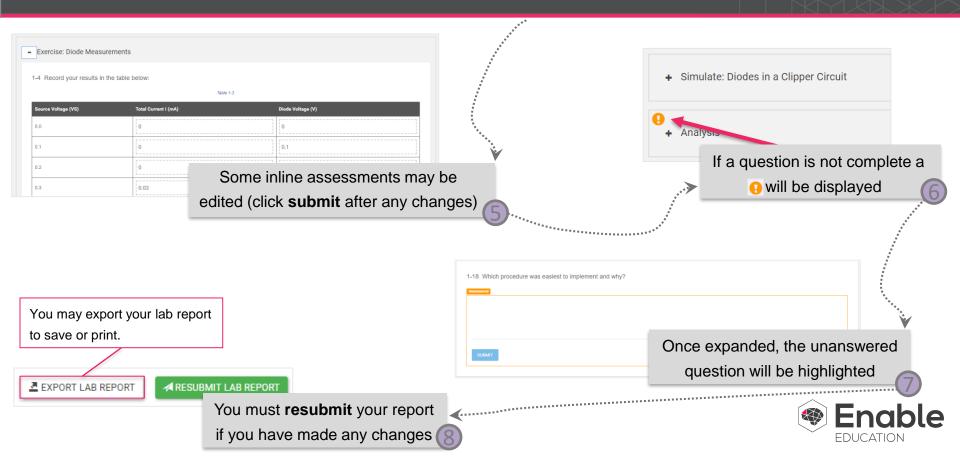